## [Struktura e-faktu](https://www.fakturowo.pl/pomoc/struktura-e-faktury-ksef)ry KSeF

PoniedziaBek, 11 grudzie Du2 5 2:8 tut 5 w8c2 pl

Poni|ej przedstawiamy szczegóBowy opis przyj tych zaBo|eD podczas generowa serwisu Fakturowo.pl do systemu KSeF. Je[li u|ytkownik b dzie miaB potrzeb o poni|szej dokumentacji, wówczas powinien to zgBosi do administracji serwisu. struktury FA(2) jest dostpna na stronach Ministerstwa Finansów: [https://www.podatki.gov.pl/ksef/baza-wiedzy-](https://www.podatki.gov.pl/ksef/baza-wiedzy-ksef/pliki-do-pobrania-ksef/)ksef/pliki-do-pobrania-ksef/

## Podmiot1, Podmiot2

Dane Sprzedawcy (Podmiot1) oraz Nabywcy (Podmiot2) wysyBane s na podstaw dokumencie. Dane wysyBane s z oznaczeniami Podmiot1 oraz Podmiot2 niezal u|ytkownika.

## Podmiot3

Mo|liwe jest przesBanie do systemu KSeF informacji dotycz cych podmiotów tr dodatkowe dane podmiotu byBy widoczne na fakturze wysyBanej do systemu KS opcj - Poka| dodatkowe dane (opis wB czenidazitaelje oppocypiio zpypcanjalolje siznavczenie dodatkowych danych nie mo|e mie warto[ci "Brak oznaczeD" (je[li wybierzemy dodatkowe nie b d wysyBane do systemu KSeF). W przypadku wyst pienia na f roli innej ni| jedna z ni|ej wymienionych, pole Rola zostanie automatycznie po RolaInna (warto[ 1) oraz OpisRoli (warto[ zgodna z oznaczeniem dodatkowych u|ytkownika).

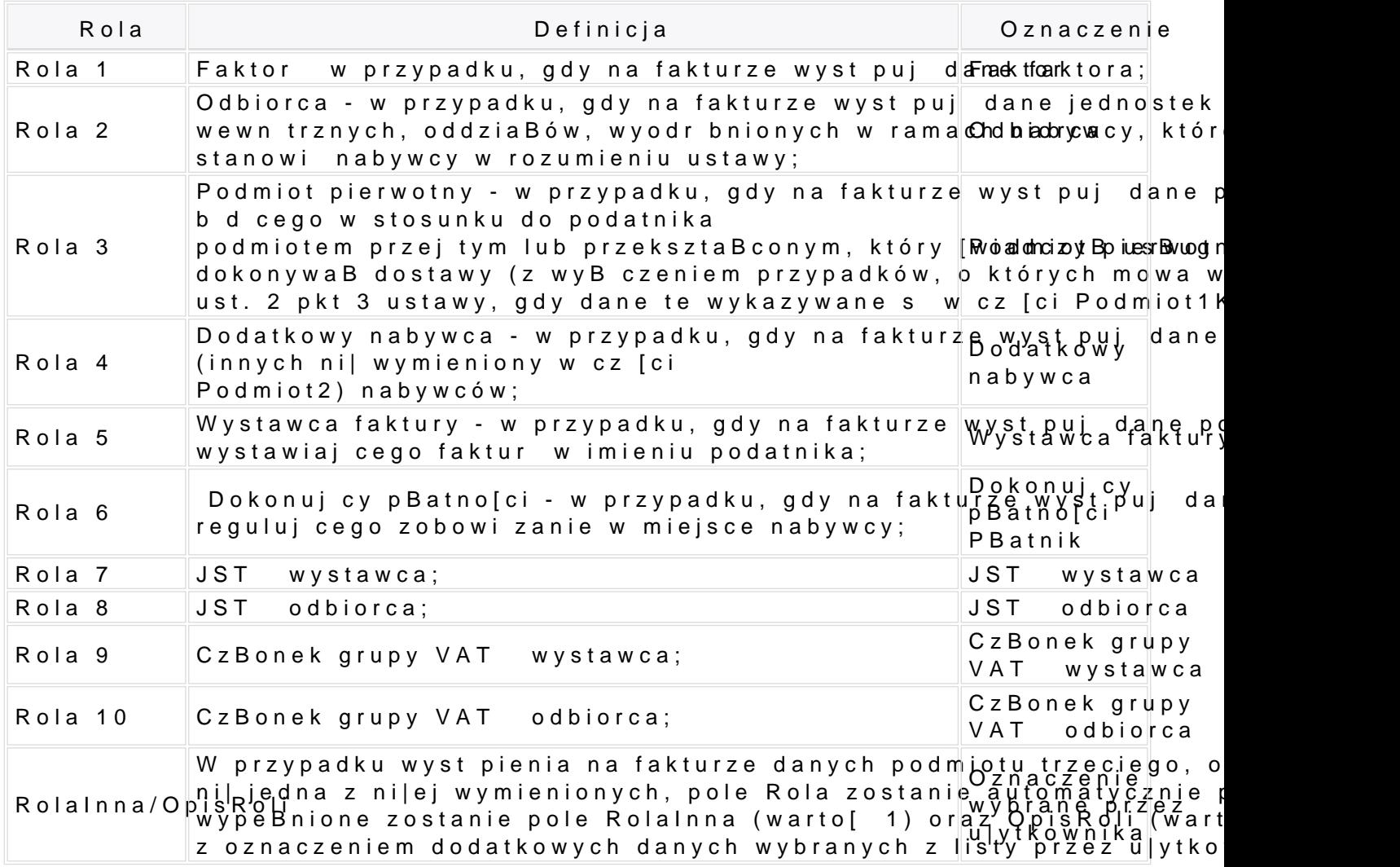

Struktura elementu Fa (od pola KodWaluty do pola OkresFa)

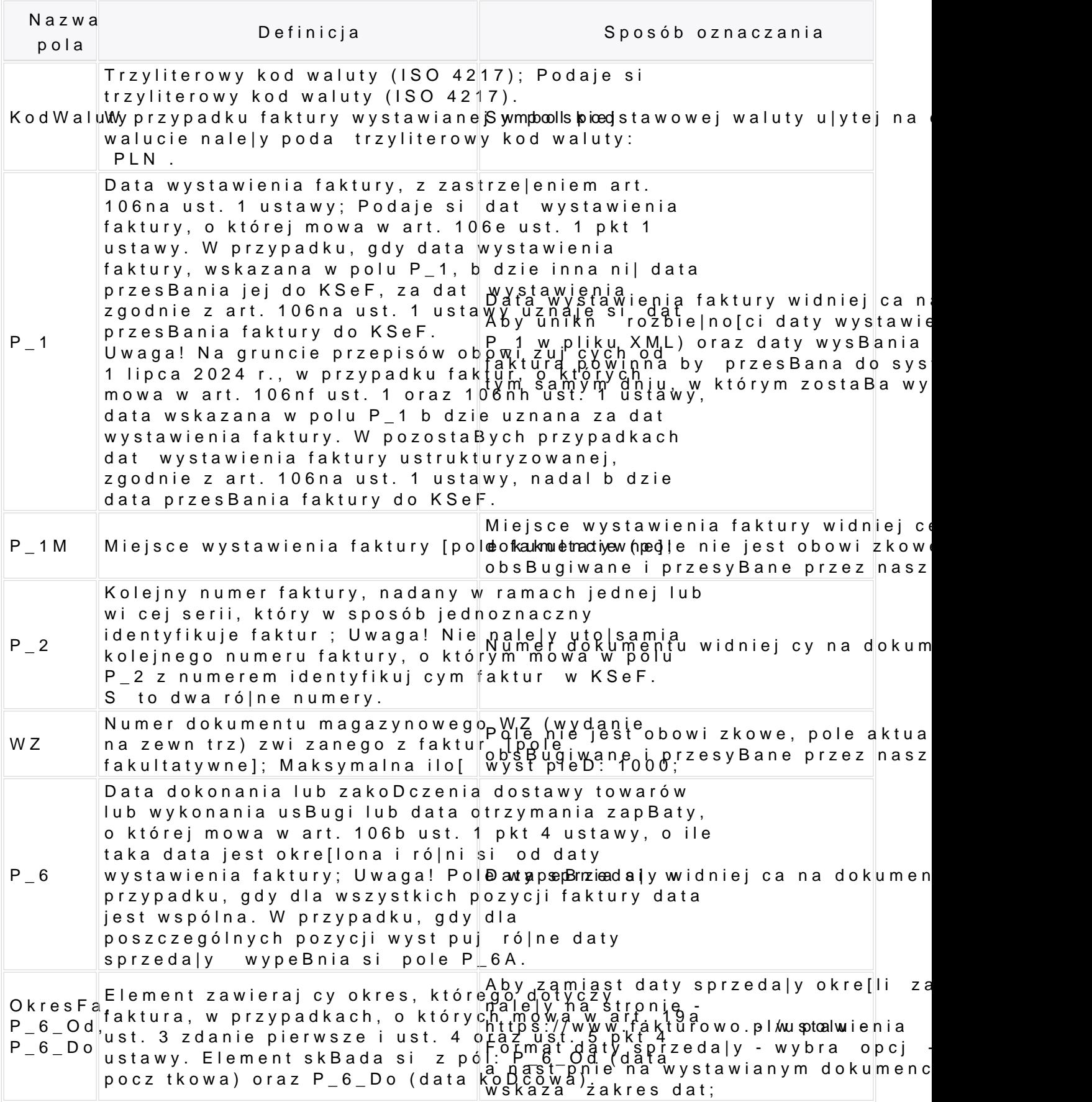

Zasady kwalifikowania transakcji

Znaczenie poszczególnych linii w zakresie warto[ci oraz kwot podatku VAT i za na podstawie dokumentów zapisanych w serwisie.

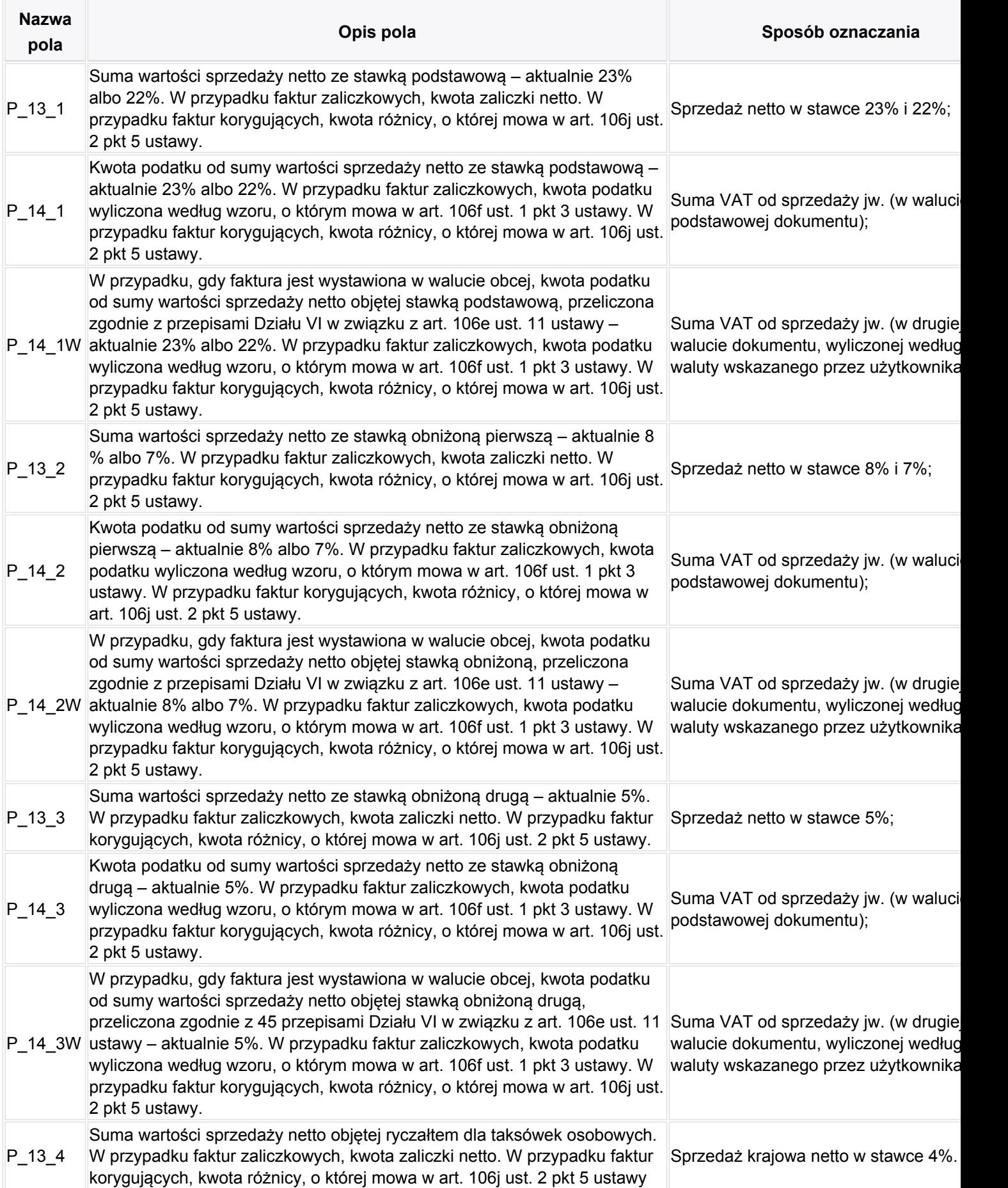

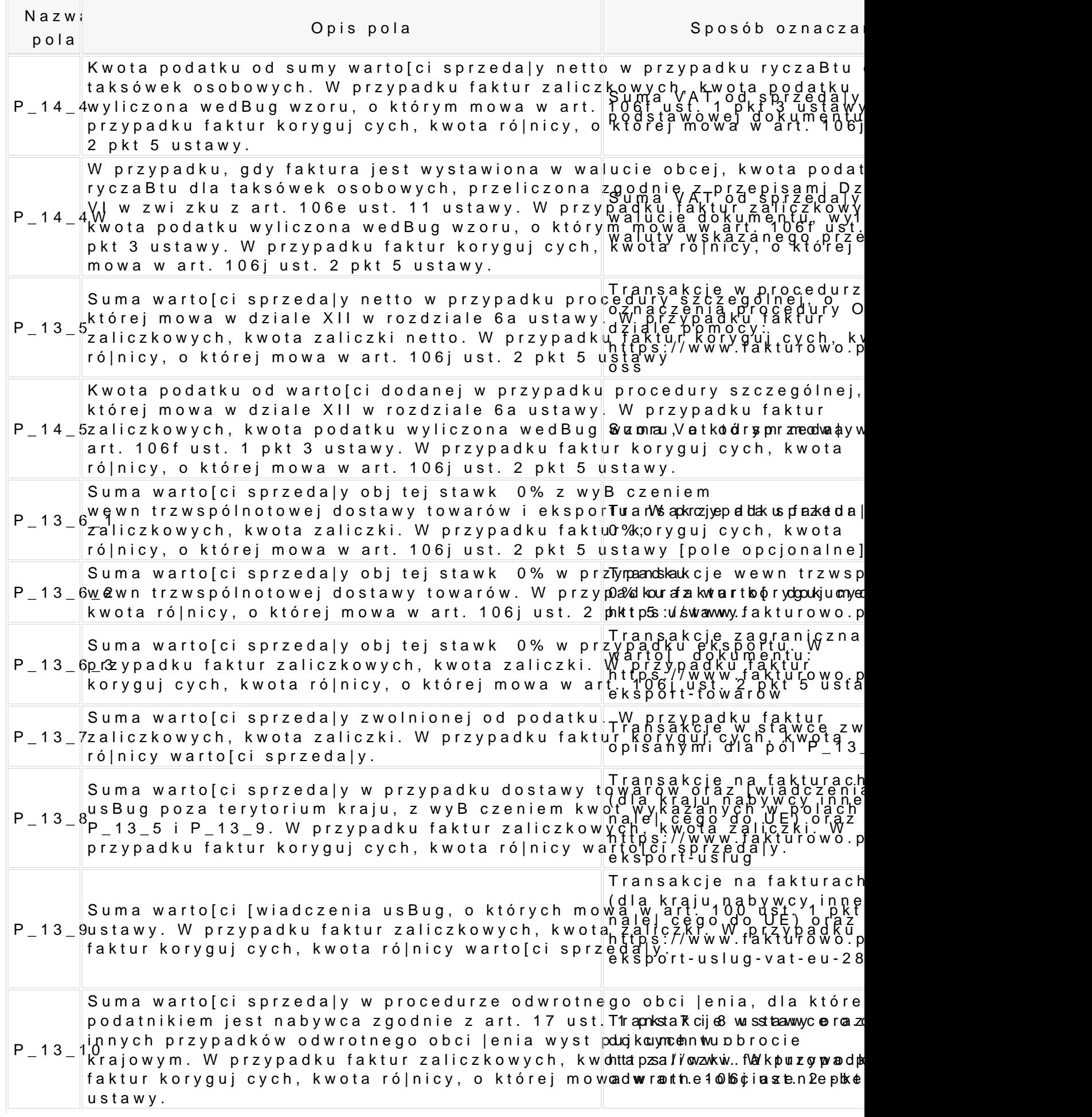

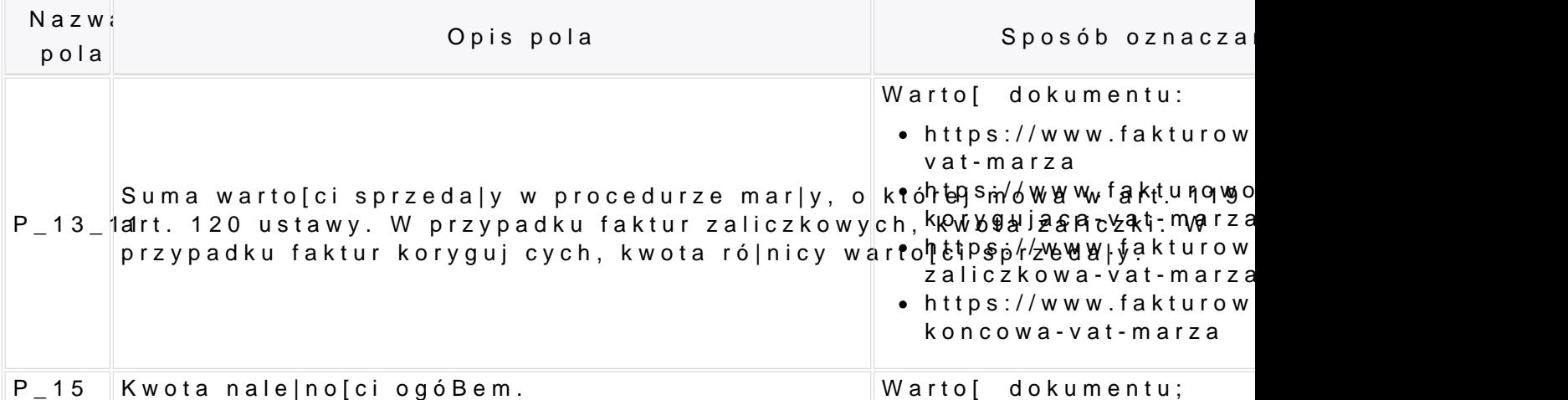

## Adnotacje

Element zawieraj cy adnotacje na fakturze wynikaj ce ze specyfiki danej transa obci|enie, podstawa prawna zastosowanego zwolnienia, oznaczenia mar|y, itp.)

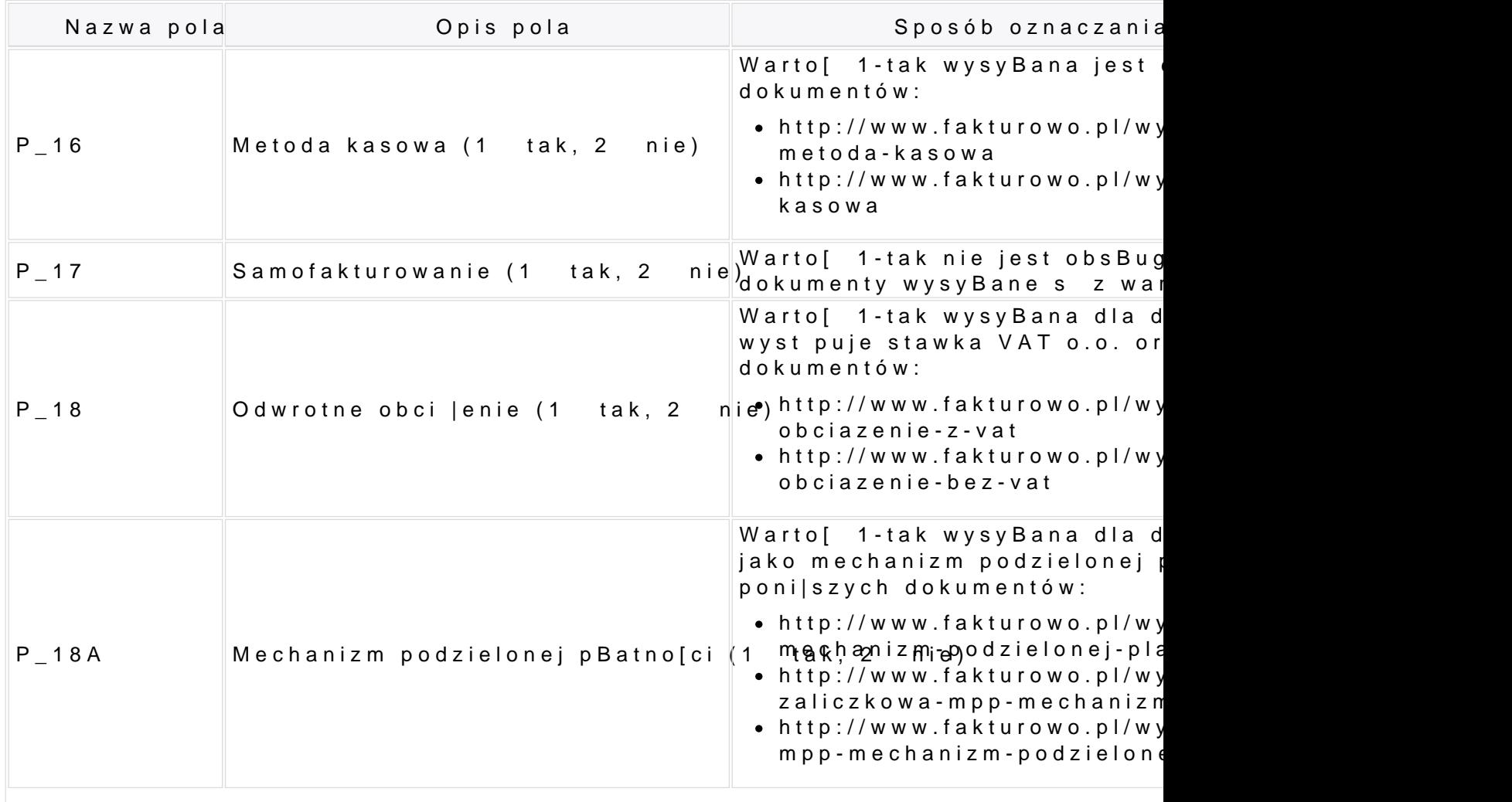

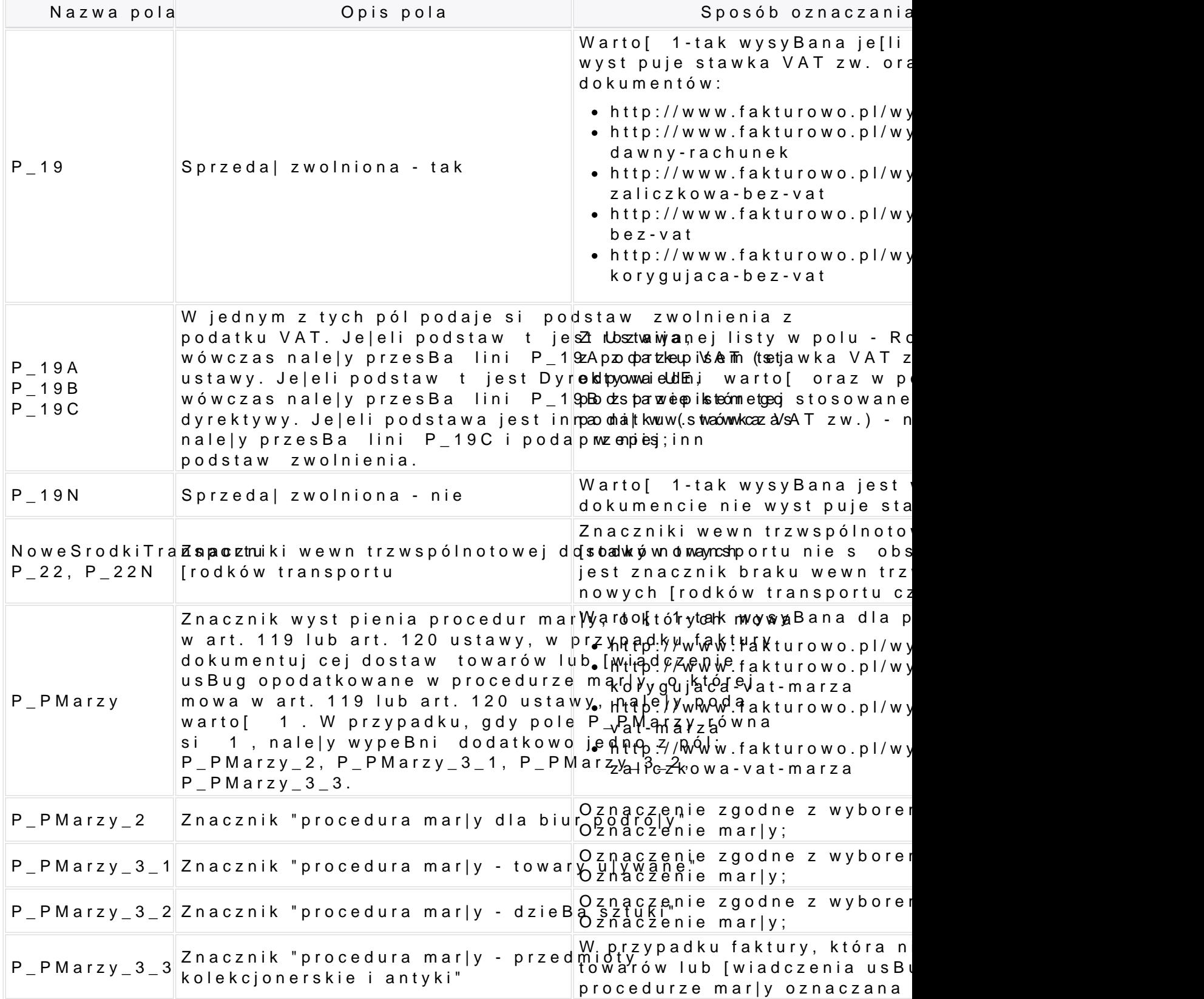

Tagk:sę [system](https://www.fakturowo.pl/pomoc/system-ksef) ksef